# **Stock Dialog Widget**

#### Widget Use

Displays the Stock to Receive Detail dialog window.

## Example of Widget Use

Following is an example of the widget in use:

**Customer Reference** TEST

Order Number S3013433462

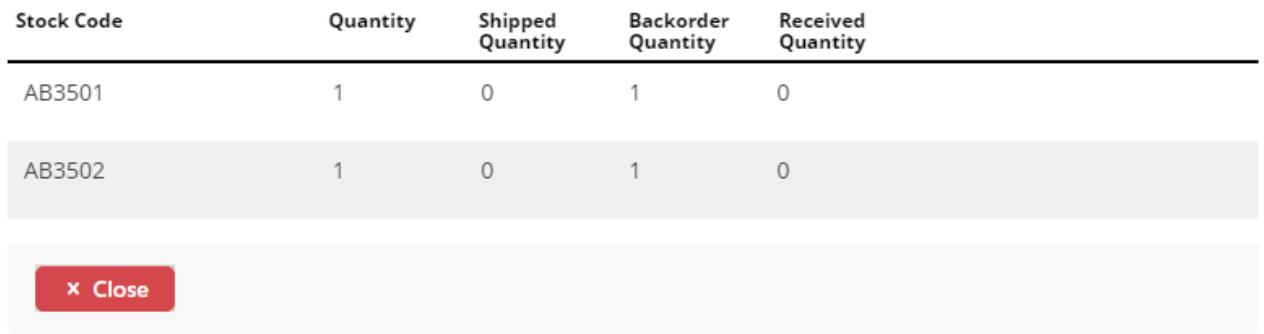

#### Where can the Widget be placed?

The widget can be used in the following templates:

• Stock to Receive Page Template

# Widget Options

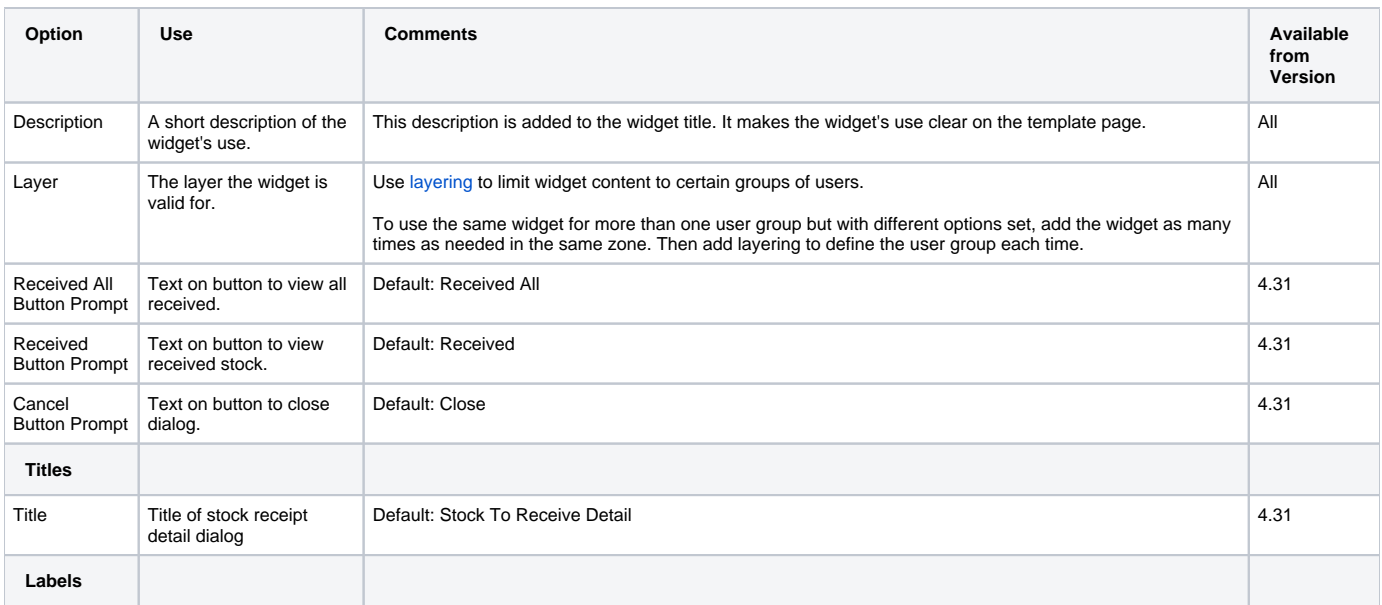

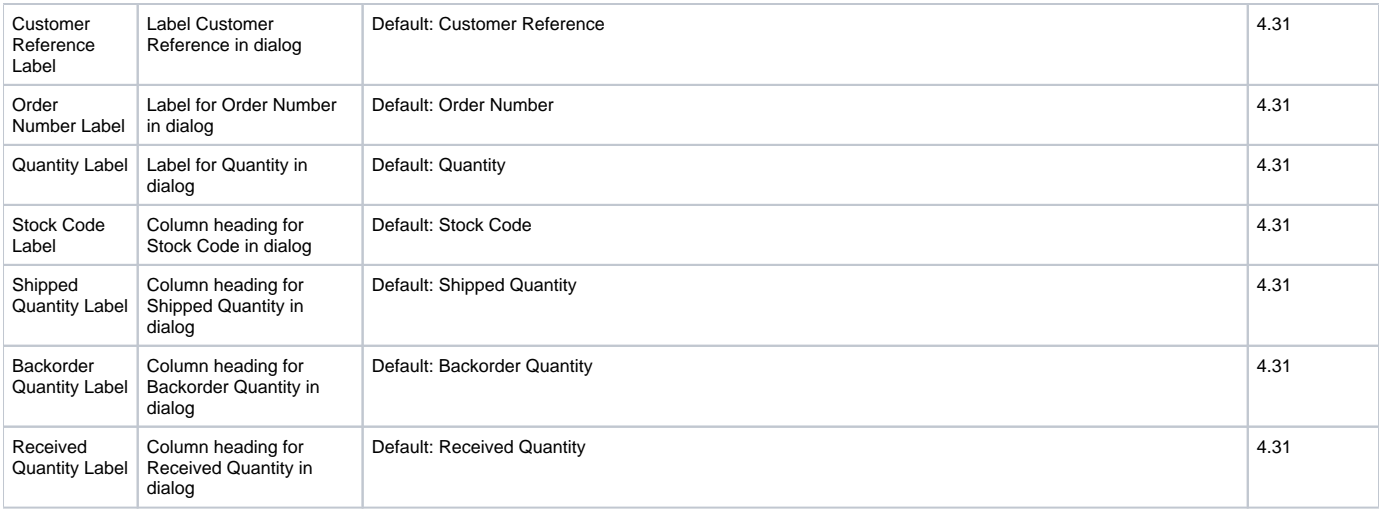

### Related help

- [Stock to Receive Widget](https://cvconnect.commercevision.com.au/display/KB/Stock+to+Receive+Widget)
- [Stock Levels Widget](https://cvconnect.commercevision.com.au/display/KB/Stock+Levels+Widget)
- [Auto Stock Replenishment Ordering](https://cvconnect.commercevision.com.au/display/KB/Auto+Stock+Replenishment+Ordering)